# **4G模块在linux上的使用**

Home > Categories > Projects >

## 在高通骁龙410主控的USB网卡上玩 GNU/Linux

2022-07-29 - 9 分钟 Last updated: 2022-09-13

#### ▼ Table of contents

- 1. 动机
- 2. 目前可以公开的信息
- 3. 刷机流程
	- 备份
	- Debian 安装与使用
	- 编译与修改内核
	- 其它说明
- 4. 有趣的应用
	- 先让自己的设备断网也不怕
	- 添加 SIM 卡槽
	- 切换 SIM 卡
	- 迷你短信平台
	- Home Assistant

5. 结语

### $\leftarrow$  Scan QR Code

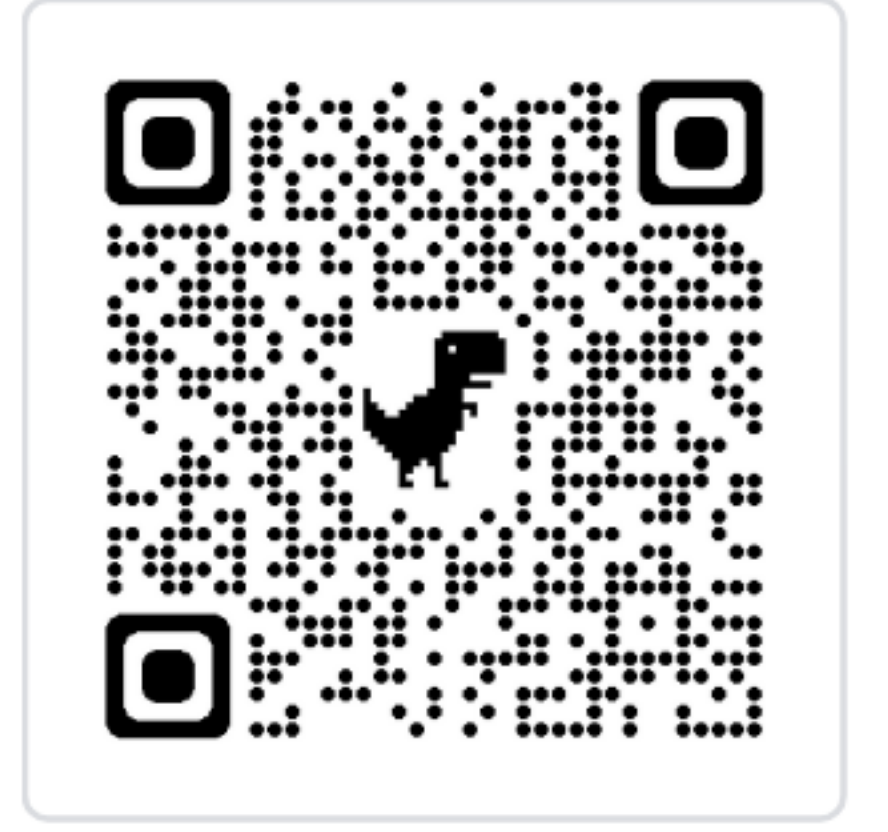

#### https://techie-s.work/posts/2022/07/ope

上网方式

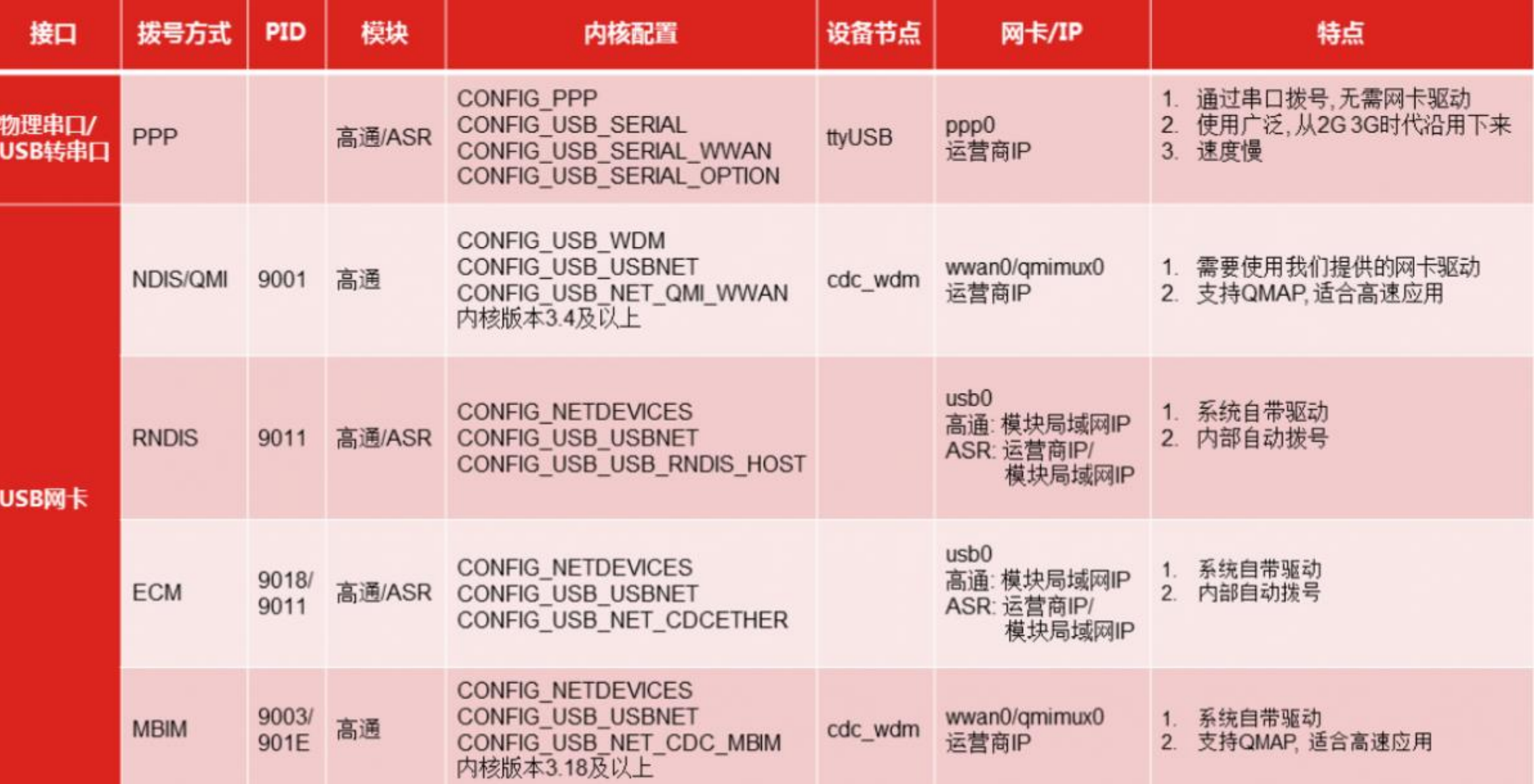

## **NDIS 拨号上网**

- 连接设备后,通过minicom 发送以下指令,然后等待模组 重启
- AT+CUSBPIDSWITCH=9001, 1, 1

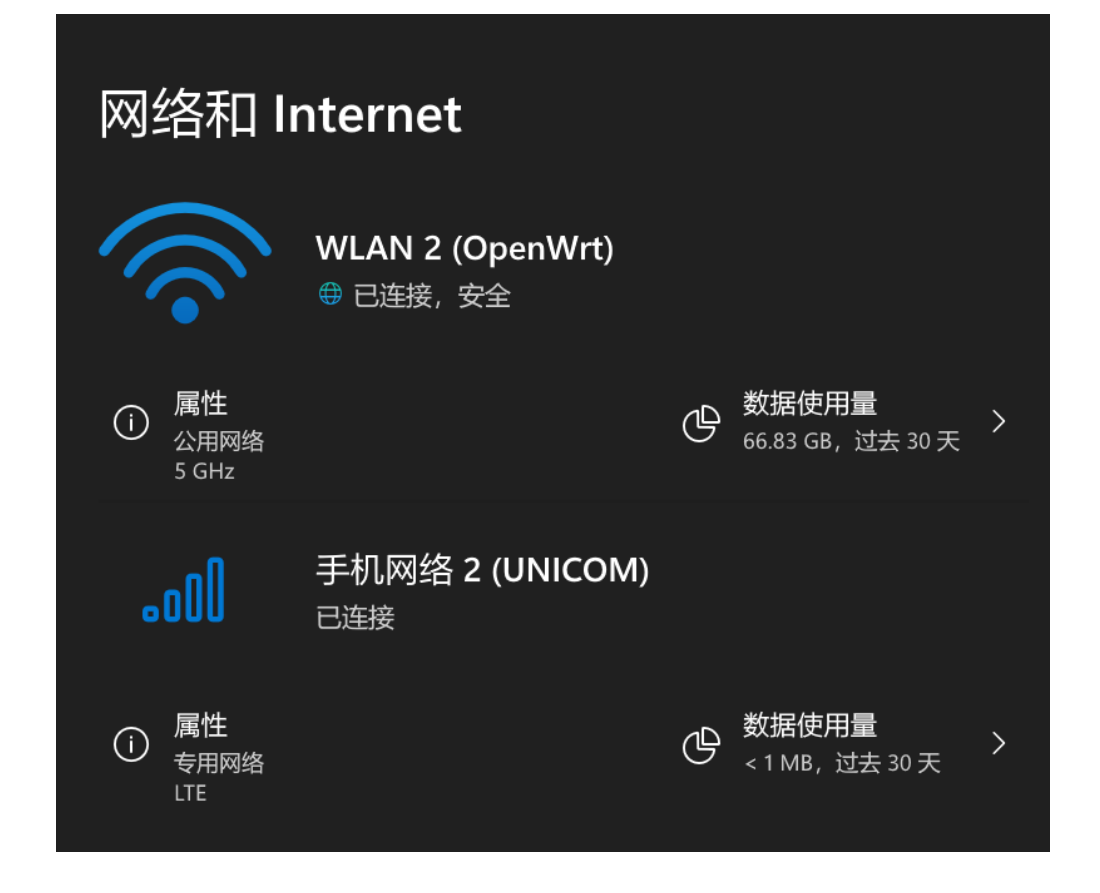

#### 1.3 Mobile broadband support

NetworkManager uses ModemManager for mobile broadband connection support.

#### Install modemmanager and usb\_modeswitch. Afterwards enable and start ModemManager. service.

It may be necessary to restart NetworkManager. service for it to detect ModemManager. After you restart it, re-plug the modem again and it should be recognized.

Add connections from a front-end (e.g. nm-connection-editor) and select mobile broadband as the connection type. After selecting your ISP and billing plan, APNE and other settings should be filled in automatically using information from mobile-broadband-provider-info.

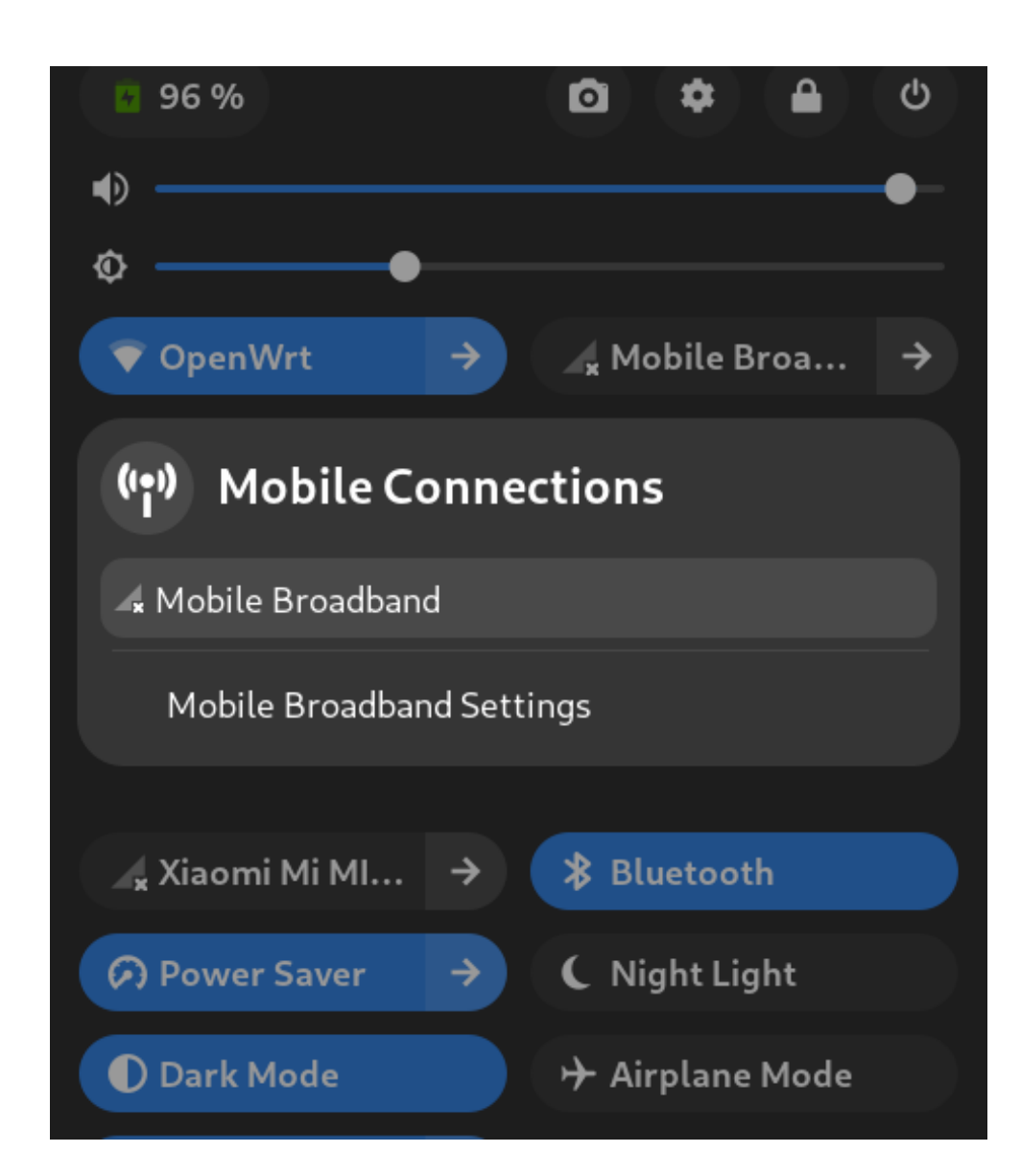

N

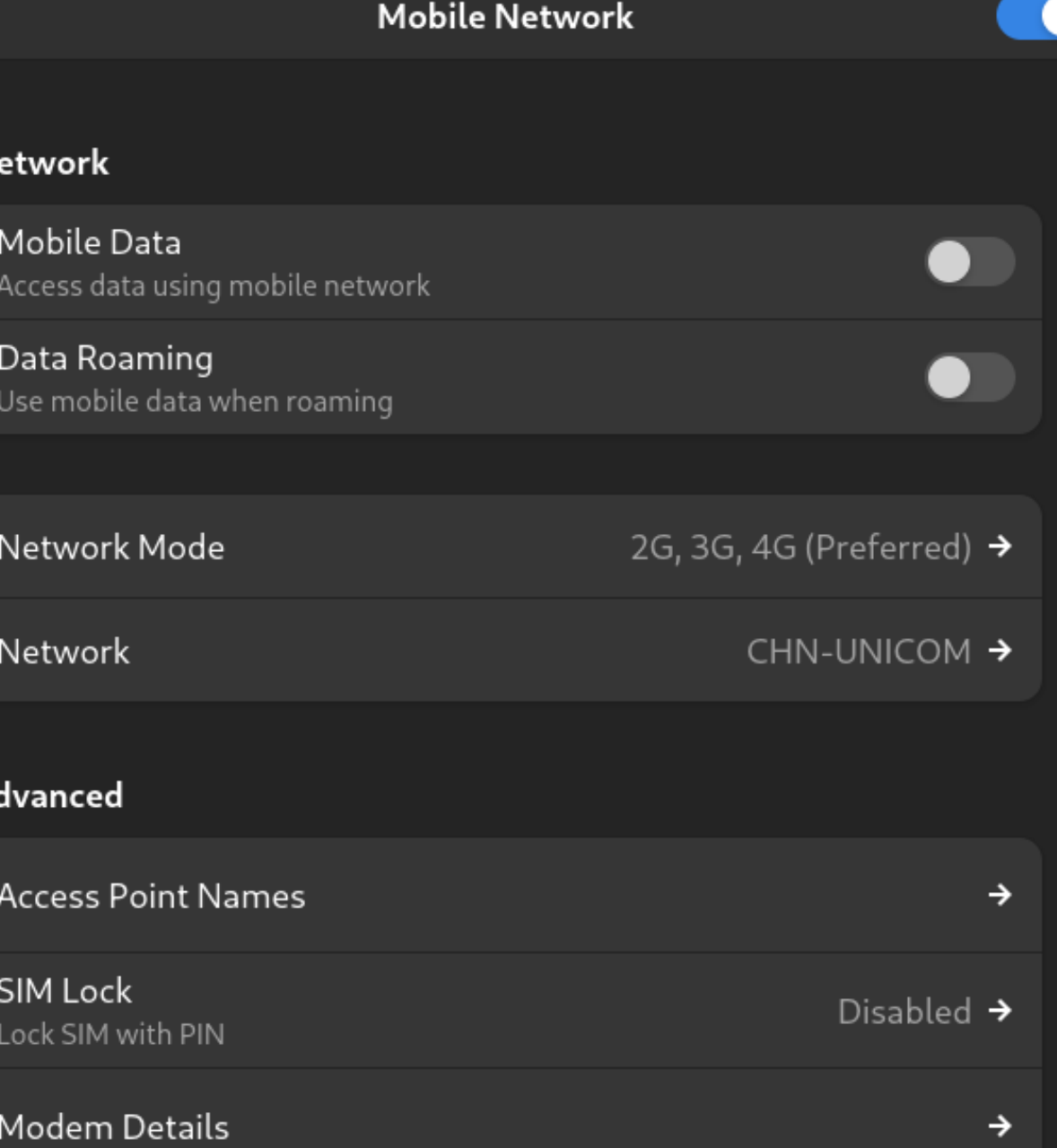

## 常用的AT指令

AT:检查模块是否响应 AT+CSQ: 查询信号强度 AT+CIMI:查询SIM卡的IMSI号码 AT+CGSN:查询模块的IMEI号码 AT+CREG?:查询网络注册状态 AT+CGACT:激活或停用数据连接 AT+CGATT:附着或分离GPRS服务 AT+CGDCONT:设置PDP上下文 AT+CGDATA:建立数据连接 AT+CGMI:查询制造商信息 AT+CGMM:查询模块型号 AT+CGMR: 查询模块固件版本号 AT+COPS:查询或设置网络运营商

#### 关于通话的AT指令

#### ATD:拨打电话

例如, 要拨打号码为123456789的电话, 可以发送以下AT指令: ATD123456789;

ATH:挂断电话

发送该指令可以结束当前正在进行的电话通话或呼叫尝试:

ATH

ATA:接听来电

该指令可用于接听当前正在呼叫模块的来电:

ATA

AT+CLCC:查询当前通话列表

该指令用于查询当前已建立的通话列表,返回有关通话状态、持续时间、对方号码等信息:

AT+CLCC

AT+CMUT:控制麦克风静音状态

该指令用于在通话中控制麦克风的静音状态:

AT+CMUT=<n>

其中,<n>为0表示麦克风关闭,1表示麦克风打开。

#### 发送短信相关AT指令

AT+CMGF: 设置短信格式

首先,需要设置短信格式为文本模式。发送以下指令以将模式设置为文本模式:

 $AT+CMGF=1$ 

AT+CMGS:发送短信

然后,使用AT+CMGS指令发送短信。该指令的语法为:

AT+CMGS="<number>"

其中, <number>为接收短信的手机号码。

该指令发送后,模块将等待接收短信的内容。在输入短信内容时,需要按照短信格式要求输入。

对于英文短信,可以直接输入短信内容。例如:

 $AT+CMGS = \times number$ 

This is a test message.

对于中文短信,需要使用Unicode编码。可以在短信内容前加入\x,并使用十六进制格式输入Unicode编码。例如,要发送"你好,世界"这个短信,可以 使用以下指令:

 $AT+CMGS = \times number$ 

\x4F\x60\x4F\x4E\x2C\x4E\x5B\x53\x7D

·编辑完短信后以十六进制的格式发送1A发信息发送(1A是"CTRL+Z"的键值,用于告诉模块执行发送操作,也可以发送1B即"ESC"取消操作),发送成功

后模块返回+CMGS:15确认发送成功。